## **Importing Libraries**

Wanting to import an E2E Library into your current Builder project, select **Import > E2ELibrary** from the E2E Model Compiler menu.

Details about advantages and usages of E2E Libraries can be found in the [Reference Guide](https://doc.scheer-pas.com/display/BRIDGE/Libraries).

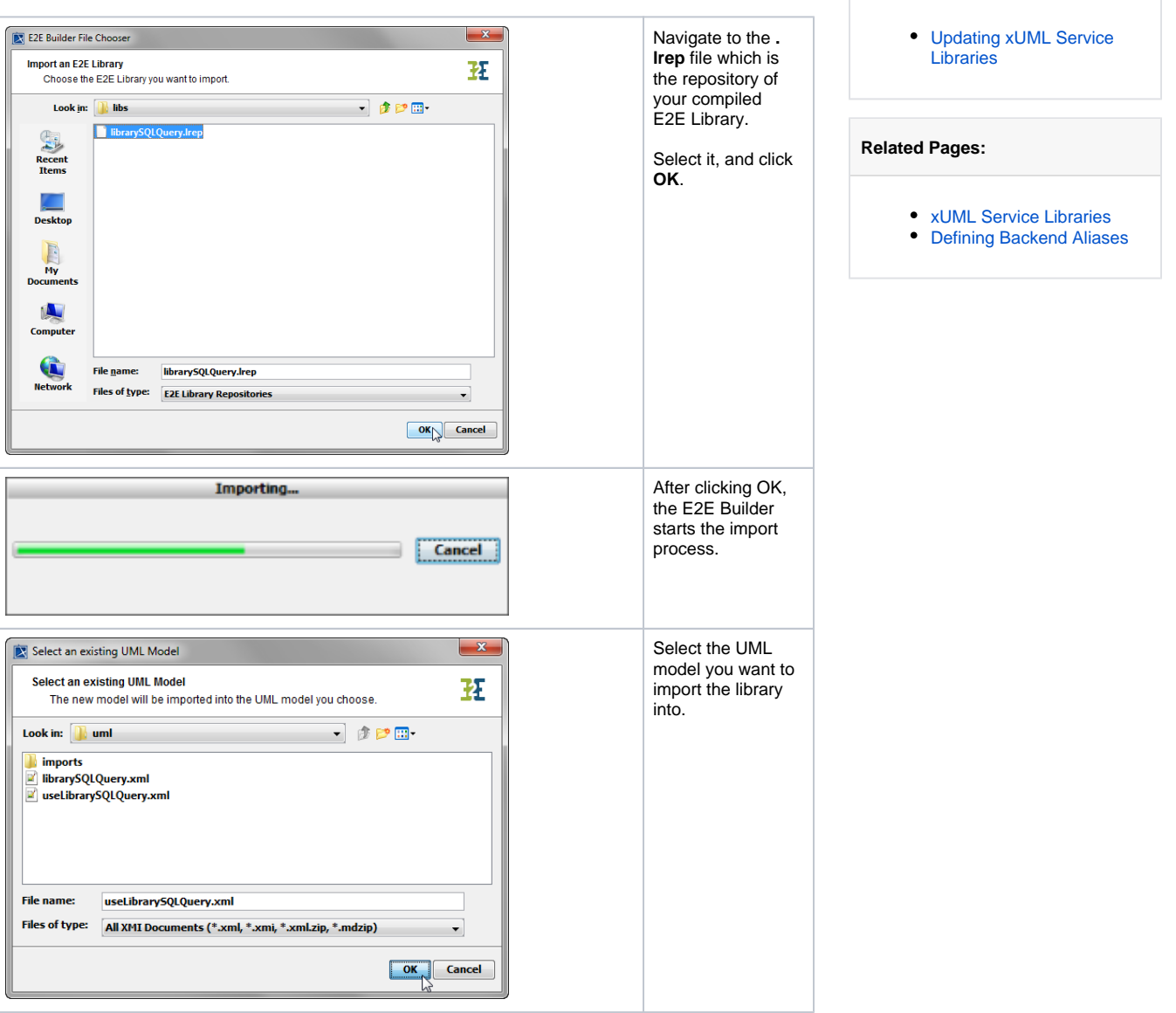

**On this Page:**

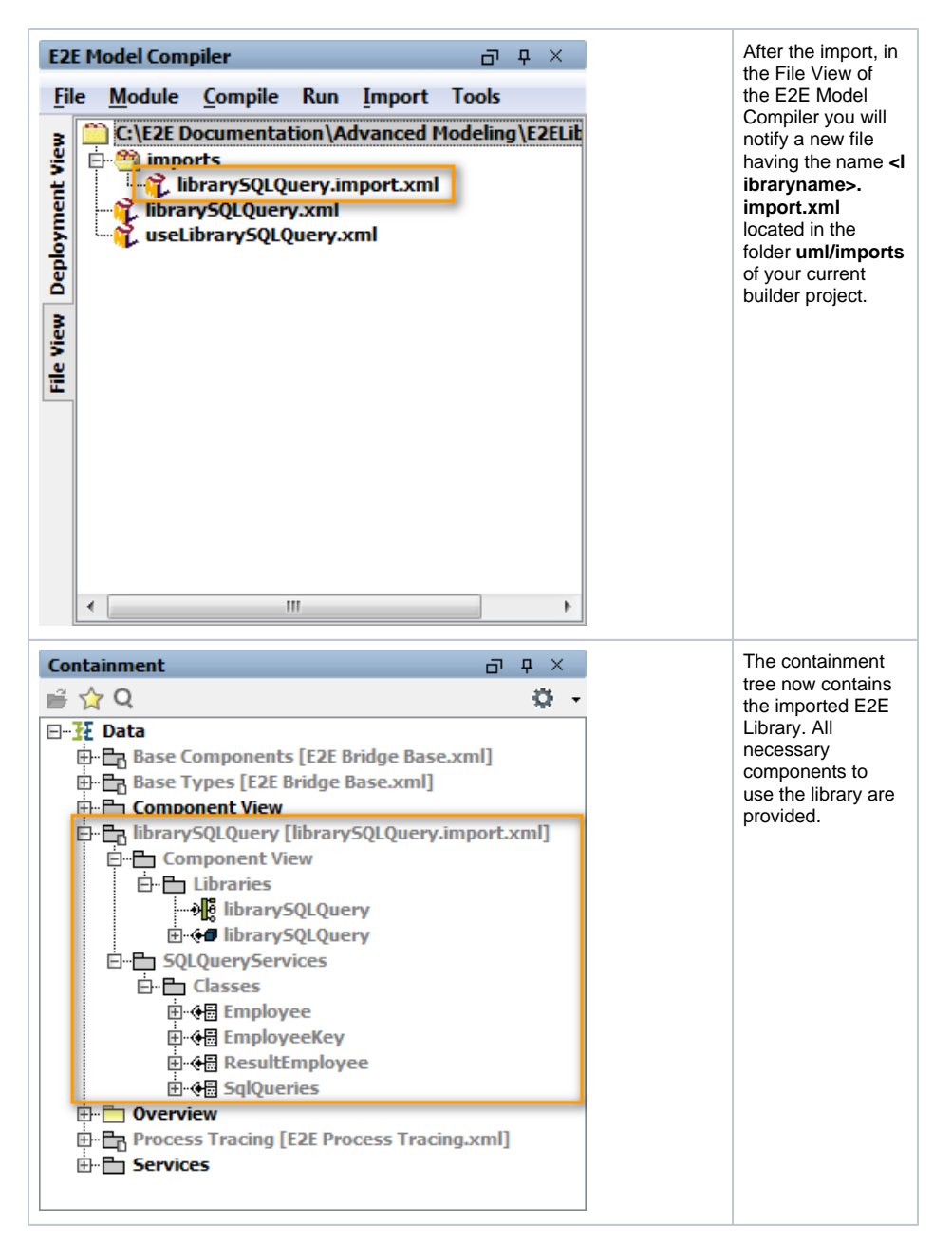

The imported library can now be used by calling their provided operations.

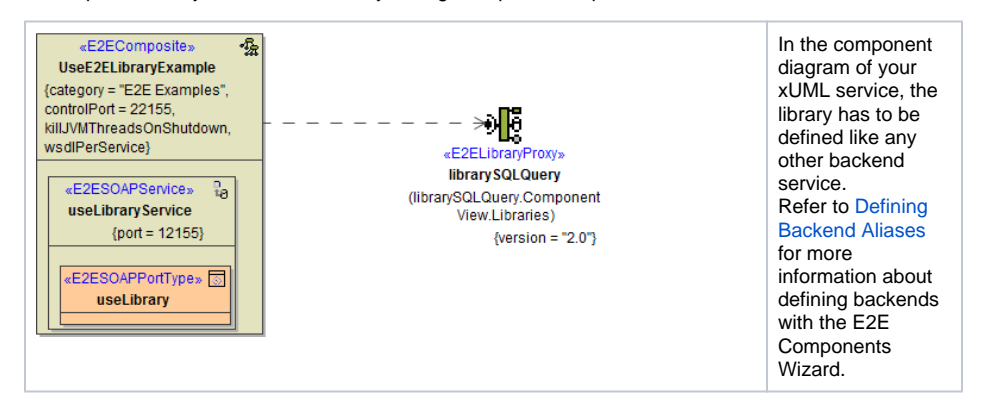

When compiling the service, the compiler adds the repository of the E2E Library to the repository of the xUML service using the library. The repository of the E2E Library is located in the folder **libs** of the current builder project as a .**lrep** file. Actually, it is a local copy of the file that has been imported before.

When applying the function **Clean All** on a Builder project, the **lrep**-file in the **libs** folder is not deleted.

## <span id="page-2-0"></span>Updating xUML Service Libraries

A new version of a library being available and wanting to update the library in the project, just re-import the updated library using the import functionality as described before.

Then, the importer will overwrite the **import.xml** file in the **imports**-folder and the **lrep** file in the **libs**folder of your builder project. This done, the containment tree will show the updated components of the imported library.

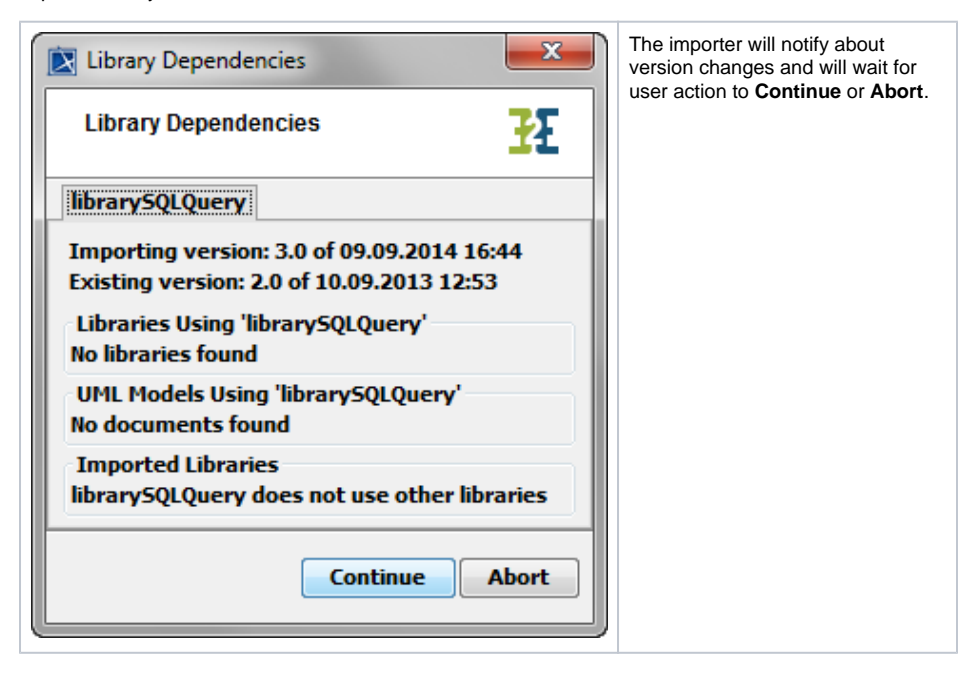